## **UÏivatelská pfiíruãka**

# **L1753H L1953H L1753HM L1953HM L1753HR L1953HR**

 $P$ řed použitím tohoto produktu si přečtěte část Důležitá

upozornění.

Uložte si CD s Uživatelskou příručkou na dostupném místě pro budoucí použití.

Informace na štítku předejte svému prodejci při žádosti o servis.

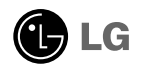

## Důležitá upozornění

Tento přístroj byl sestaven a vyroben tak, aby byl zajištěn bezpečný provoz. Při nesprávném používání však může dojít k elektrickému šoku nebo riziku požáru. Aby správně fungovala všechna zabezpečení monitoru, je třeba dodržovat následující základní pravidla instalace, používání a údržby.

## **Bezpeãnost**

Používejte pouze napájecí kabel dodávaný s přístrojem. Pokud použijete jiný napájecí

kabel, ujistěte se, že je certifikován pro platné národní standardy, pokud není poskytován dodavatelem. Je-li napájecí kabel jakkoli poškozený, obraťte se na výrobce nebo nejbližší autorizovaný servis a požádejte o výměnu.

Napájecí kabel slouží jako hlavní prostředek pro odpojení z elektrické sítě. Zajistěte, aby po instalaci byla snadno dostupná zásuvka.

Monitor používejte pouze se zdrojem napájení uvedeným v technických údajích v této příručce nebo na monitoru. Pokud si nejste jistí, jaký typ zdroje napájení doma máte, porad'te se s prodejcem.

Přetížené zásuvky a prodlužovací šňůry jsou nebezpečné, stejně jako roztřepené napájecí kabely a poškozené zástrčky. Může dojít k elektrickému šoku nebo požáru. Zavolejte do servisu a požádejte o výměnu.

Monitor nerozebíreite.

- Nejsou v něm žádné součásti, které byste mohli sami opravit.
- Uvnitř je nebezpečné vysoké napětí, i když je monitor vypnutý.
- Pokud přístroj nefunguje správně, obraťte se na svého prodejce.

Jak se vyhnout úrazu:

- Nepokládejte monitor na nakloněnou plochu bez dostatečného zajištění.
- Používejte pouze stojan doporučený výrobcem.

Jak zabránit požáru a dalším rizikům:

- Pokud odejdete z místnosti na delší dobu, vždy monitor vypněte. Nikdy nenechávejte monitor zapnutý, když odcházíte z domu.
- Zabraňte dětem, aby vhazovaly nebo strkaly předměty do otvorů ve skříni monitoru.

Některé vnitřní součástky mají nebezpečné napětí.

- Nepoužívejte příslušenství, které není určeno pro tento monitor.
- Při bouřce, nebo pokud bude monitor delší dobu bez dohledu, jej odpojte ze zásuvky.

## **Instalace**

Zajistěte, aby na napájecím kabelu nestály žádné předměty a neumisťujte mónitor tam, kde by se napájecí kabel móhl poškodit.

Nepoužívejte monitor v blízkosti vody, například u vany, umyvadla, v kuchyni, u dřezu, ve vlhkém sklepě nebo v blízkosti bazénu.

Monitory mají ve skříni větrací otvory, které umožňují snižovat vysoké teploty vznikající při provozu. Pokud dojde k jejich zakrytí, nastřádané horko může způsobit selhání s následkem požáru. Proto NIKDY:

- nepokládejte monitor na postel, pohovku, koberec, atd., aby se nezablokovaly spodní větrací otvory;
- neumisťujte monitor do vestavného pouzdra, pokud není zajištěna dostateãná ventilace;
- nezakrýveite otvory látkou nebo jiným materiálem:
- neumisťuite monitor do blízkosti radiátoru nebo zdroje tepla;

nedotýkejte se LCD displeje tvrdými předměty, mohlo by to vést k jeho poškrábání nebo trvalému poškození:

netlačte dlouho na LCD displej prsty, mohlo by to způsobit vznik paobrazů.

Nûkteré vadné body se mohou zobrazovat jako ãervené, zelené nebo modré skvrny na obrazovce.

Nebude to však mít žádný vliv na výkon monitoru.

Je-li to možné, použijte doporučené rozlišení, dosáhnete tak nejvyšší kvality obrazu. Při použití jiného než doporučeného rozlišení se na obrazovce může objevovat zmenšený nebo jinak upravený obraz.

To je však běžná vlastnost LCD displeje s pevným rozlišením.

## **âi‰tûn**

- Před čištěním obrazovky odpojte monitor ze zásuvky.
- **Použijte mírně navlhčený (ne mokrý) hadřík. Nepoužívejte čisticí prostředky** ve spreji přímo na obrazovku, protože větší množství by mohlo způsobit elektrický šok.

## **Balení**

Původní balicí materiál a krabici nelikvidujte. Poskytují ideální obal při přepravě přístroje. Když přístroj převážíte na jiné místo, zabalte jej do původního balicího materiálu.

## **Likvidace**

- Fluorescenční lampa použitá v tomto produktu obsahuje malé množství rtuti.
- Tento produkt nelikvidujte společně s obvyklým domovním odpadem. Likvidace tohoto produktu musí být v souladu s předpisy místních úřadů.

## Připojení reproduktoru

- 1. Umístěte monitor na měkkou látku čelní stranou dolů
- 2. Vložte vystupující hácek reproduktoru do otvoru v zadní cásti výrobku.

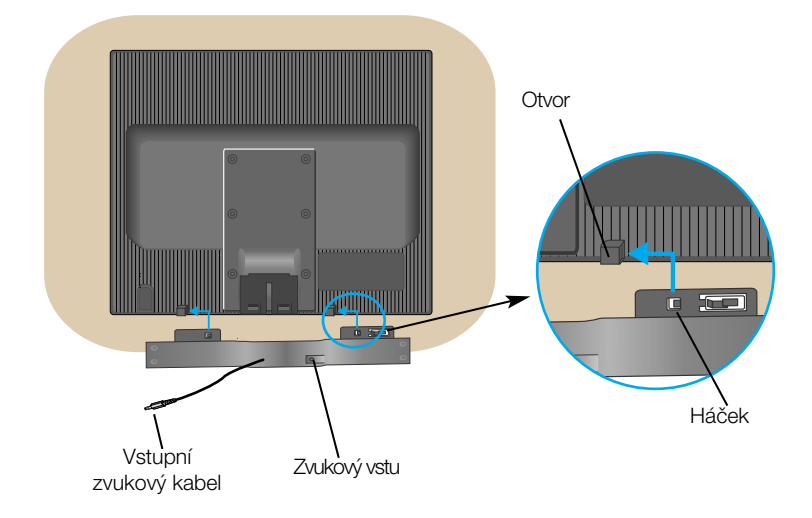

3. Po nastavení reproduktoru pripojte vstupní zvukový kabel k zadní cásti výrobku.

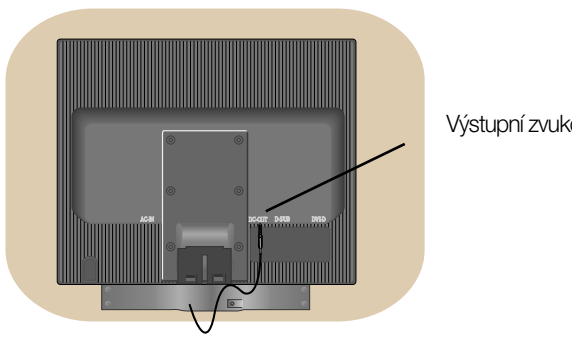

Výstupní zvukový kabel

## Připojení displeje

**Před instalací monitoru se ujistěte, že monitor, počítač a další připojená zafiízení jsou vypnutá.** 

## **Pfiipojení podstavce**

- **1.** Umístûte monitor na mûkkou látku ãelní stranou dolÛ
- $\,2.$  Ve správném směru podle šipky na obrázku nasaďte na monitor tělo podstavce. Podstavec zatlačte, až uslyšíte zacvaknutí.

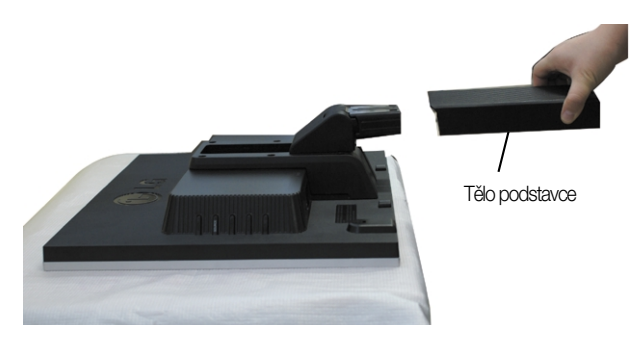

- **3.** Ve správném směru nasadte na tělo podstavce přední a zadní základnu.
- 4. Po sestavení monitor opatrně zvedněte a otočte přední stranou k sobě.

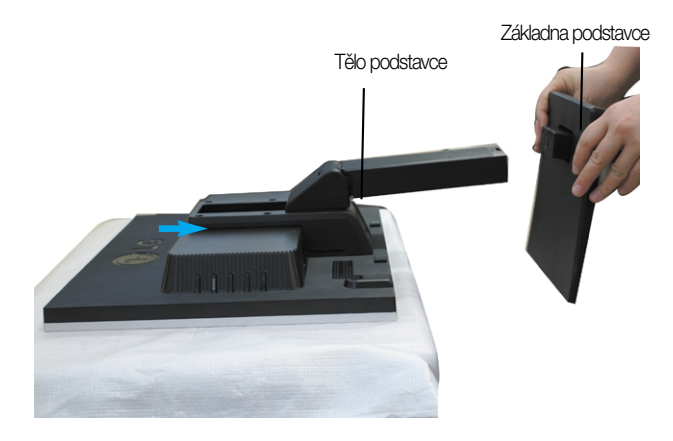

### **DÛleÏité**

- Na obrázku je znázorněn obecný model připojení. Součásti monitoru se mohou lišit od vyobrazení.
- Výrobek při přenášení nedržte vzhůru nohama a nedržte jej pouze za podstavec. Mohl by upadnout a poškodit se nebo vám poranit nohu.

## Odstranění podstavce:

 $1.$  Položte na rovný povrch polštář nebo  $\,2.$  Umístěte monitor čelní stranou na měkkou látku.

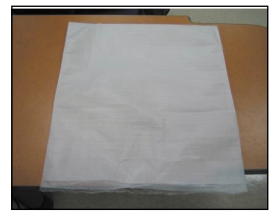

pol‰táfi nebo mûkkou látku.

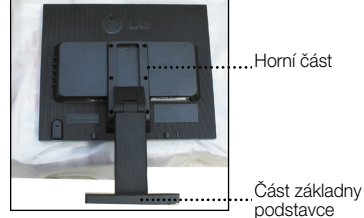

3. Podržte výrobek jako na obrázku a lehce nadzvedněte podstavec.

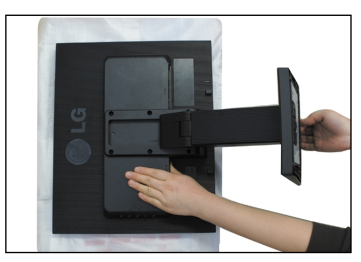

4. Uchopte výrobek podle dalšího obrázku a otočte základnu podstavce ve směru šipky, dokud neuslyšíte zacvaknutí.

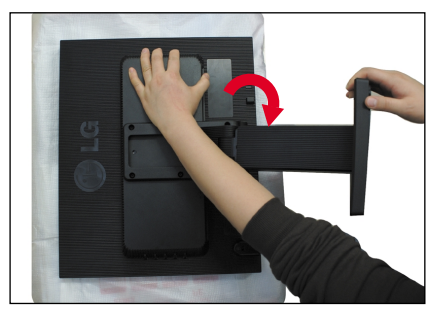

5. Vytáhněte podstavec.

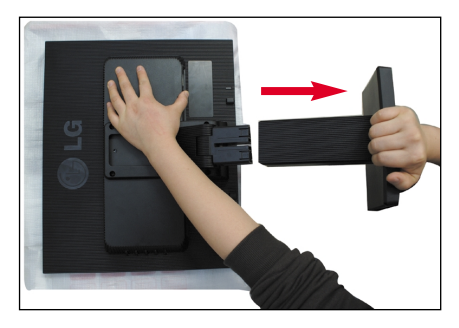

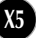

## **Odstranûní základny podstavce:**

 $1$ **.**Podle následujícího obrázku uchopte  $\;\;2$ . Současně stiskněte obě západky tělo podstavce.

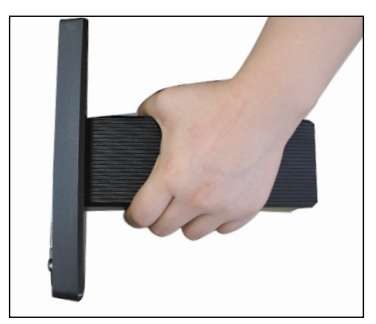

3. Zatlačte západku dovnitř a sejměte základnu podstavce z těla podstavce.

znázorněné na dalším obrázku.

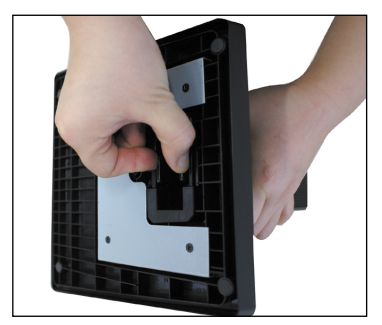

4. Tělo podstavce a základna podstavce jsou úspěšně odděleny.

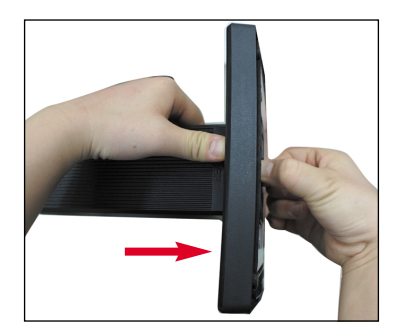

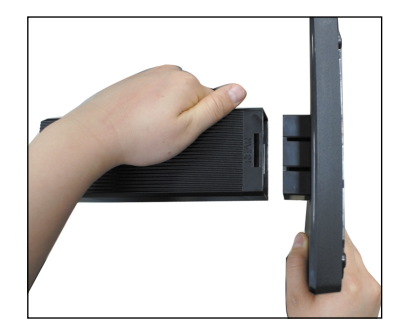

## Připojení displeje

**Před instalací monitoru se ujistěte, že monitor, počítač a další pfiipojená zafiízení jsou vypnutá.** 

Nastavení displeje

- 1. Orientace displeje je z důvodu zajištění maximálního pohodlí nastavitelná.<br>• Rozsah naklonění : -5°~20° **•** Otáčení **: 358**°
	- $Rozs$ ah naklonění : -5°~20°
- 

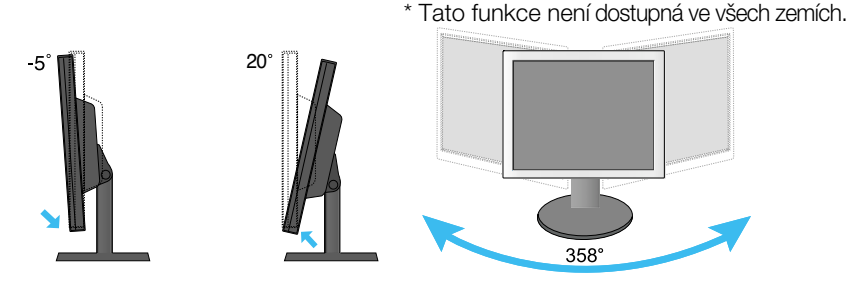

■ Rozsah výšky L1753H / L1753HR / L1953H / L1953HR: max. 100 mm

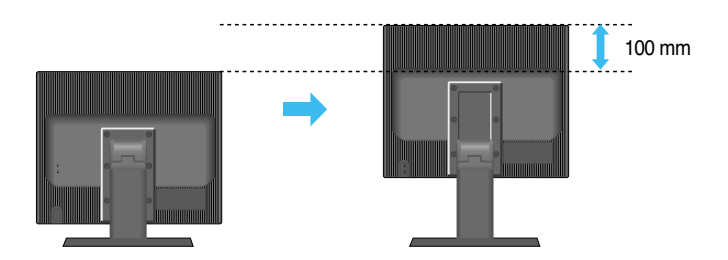

**Varování:** Pri nastavování výšky monitoru nevkládejte prsty mezi monitor a spodní stranu stojanu. Mohli byste si je zranit.

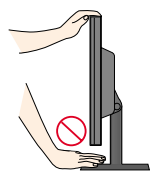

#### **Ergonomie**

Chcete-li monitor sledovat v ergonomické a pohodlné pozici, doporuãuje se, aby úhel jeho naklonění dopředu nepřesahoval 5°

**Před instalací monitoru se ujistěte, že monitor, počítač a další pfiipojená zafiízení jsou vypnutá.** 

Nastavení displeje

■ Rozsah výšky L1753HM / L1953HM: max. 2,36" (60 mm)

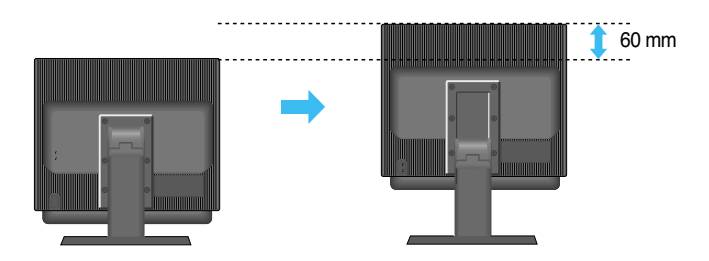

Poznámka: Pokud používáte reproduktory, nejprve podle obrázku nastavte koncový kryt. Pokud poté použijte funkci výšky, nedotknou se reproduktory krytu základny.

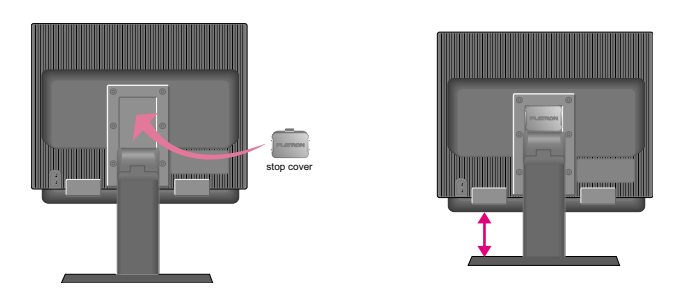

Koncový kryt je k dispozici pouze pro modely s reproduktory - L1753HM, L1953HM

**Varování:** Pri nastavování výšky monitoru nevkládejte prsty mezi monitor a spodní stranu stojanu. Mohli byste si je zranit.

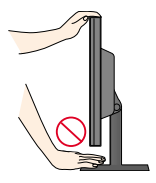

## Pripojenie displeja

## **Pfiipojení k osobnímu poãítaãi**

- 1. Umístěte monitor na vhodné dobře větrané místo v blízkosti počítače.
- $2.$  Připojte signálový kabel  $\oplus$  . Po připojení utáhněte šroubky pro upevnění připojení.
- $3.$ Zapojte napájecí kabel do vhodné snadno přístupné zásuvky nedaleko od monitoru **2**).

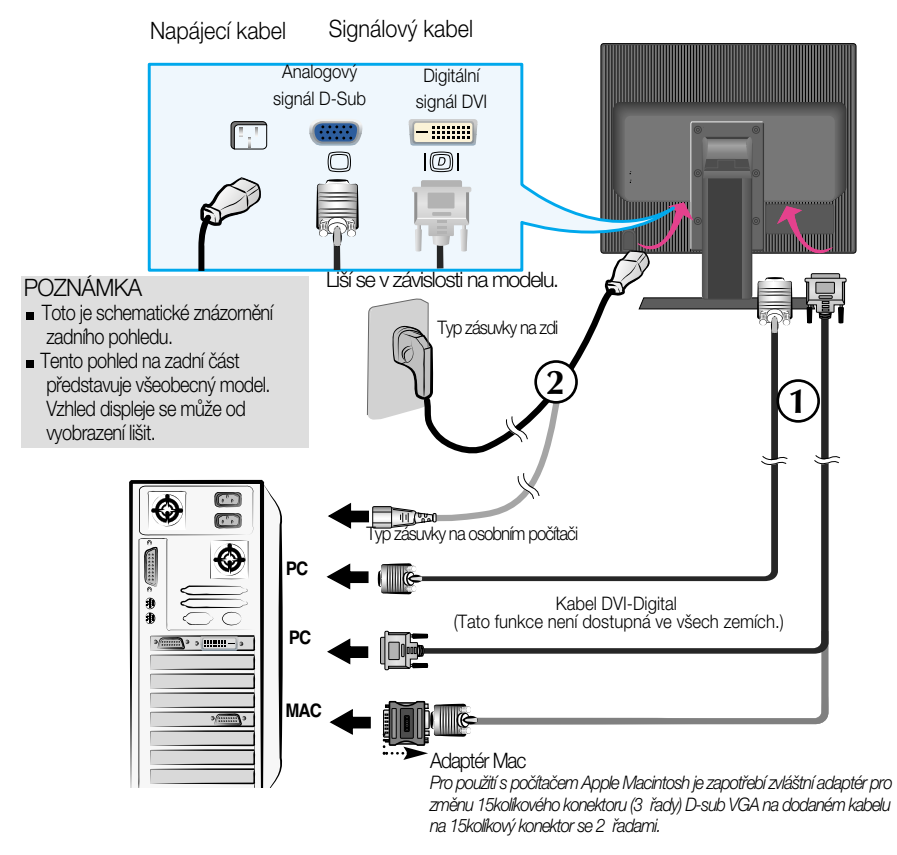

4. Stisknutím tlačítka (1) na postranním panelu monitor zapněte. Jakmile je monitor zapnutý, automaticky se spustí funkce Automatické nastavení obrazu. (Pouze v analogovém režimu)

**PROCESSING SELF** IMAGE SETTING

#### POZNÁMKA

"Self Image Setting Function" (Automatické nastavení obrazu)? Tato funkce poskytuje uživateli optimální nastavení zobrazení. Pokud uživatel připojí monitor poprvé, tato funkce automaticky provede optimální nastavení displeje pro jednotlivé vstupní signály. Chcete-li nastavit monitor během používání nebo chcete tuto funkci spustit ještě jednou, stiskněte tlačítko "AUTO/SET" (Automaticky/Nastavit). V opačném případě můžete použít možnost "FACTORY RESET" (Výchozí nastavení) v nabídce nastavení OSD. Tato možnost se vztahuje na všechny položky nabídky kromě položky "Language" (Jazyk).

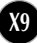

## Postranní konektor

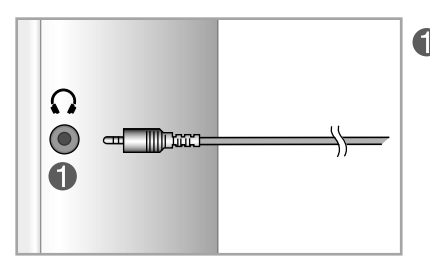

**O** Vstup na sluchátka Automaticky vypne reproduktory pfii zapojení sluchátek

## Zadní

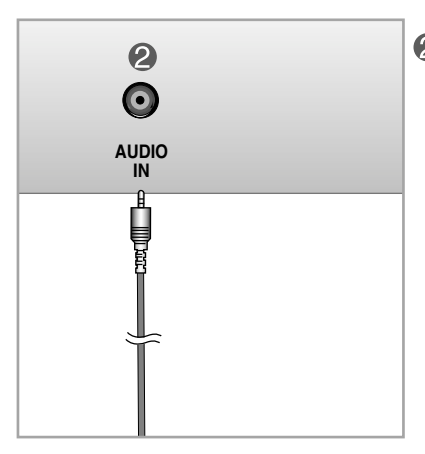

### 2 Zvukový vstup

- Chcete-li pfiipojit poãítaã, zapojte kabel do zvukové karty "Line out" na počítači.

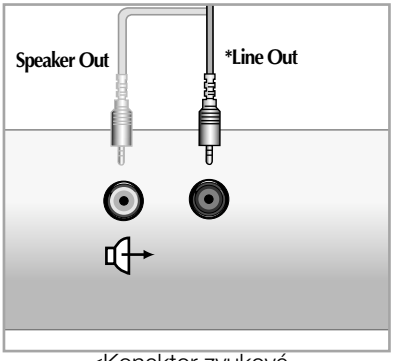

<Konektor zvukové karty počítače>

## Funkce ovládacího panelu

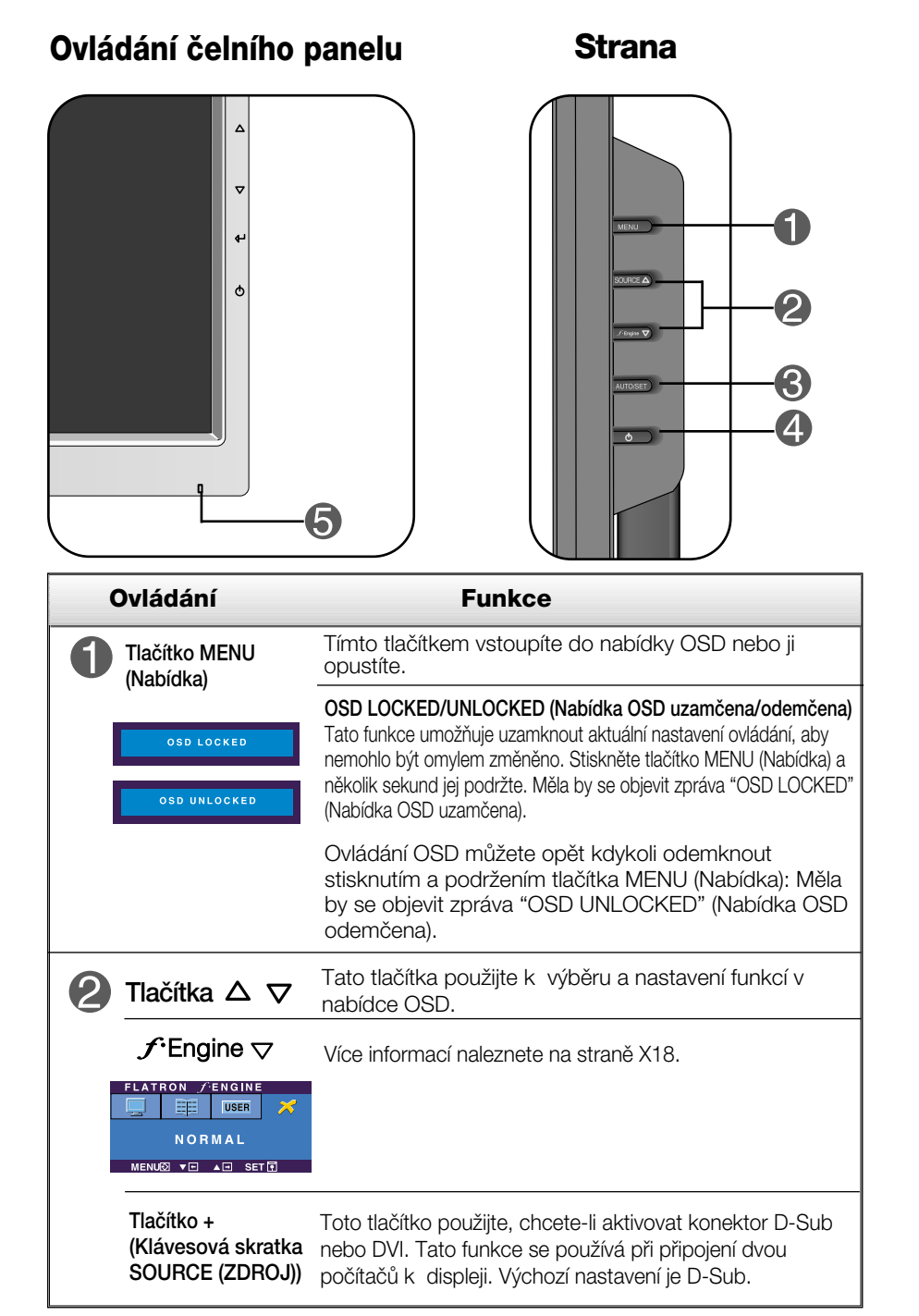

**X11**

## Funkcie ovládacieho panela

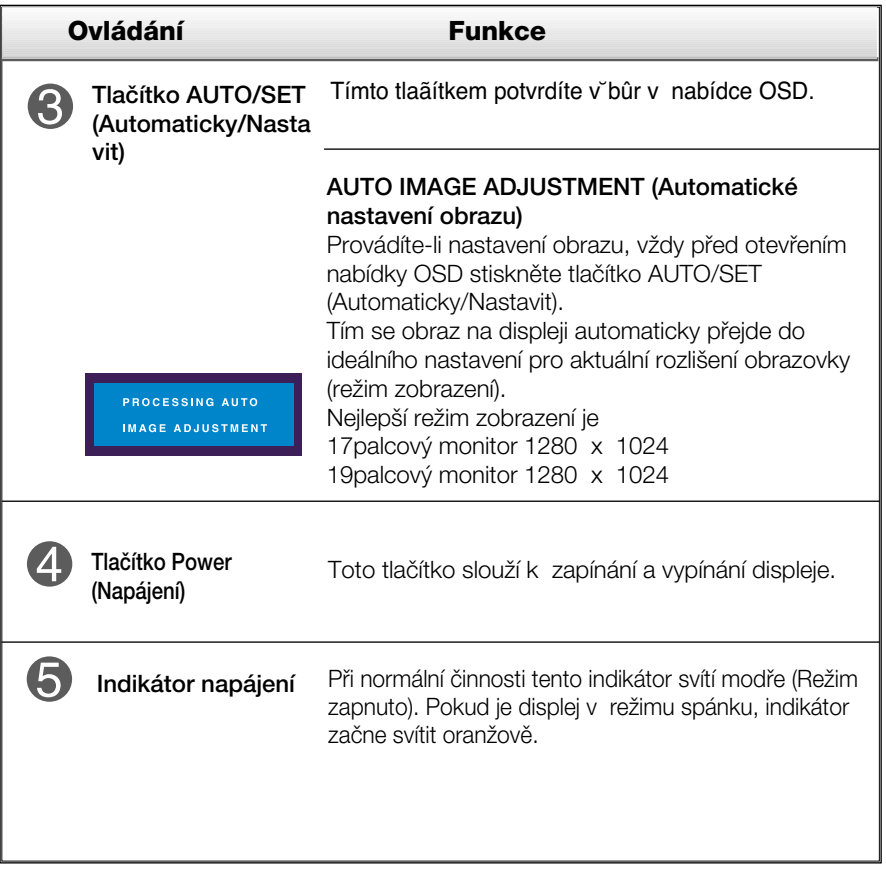

## **Nastavení obrazovky**

Změny velikosti obrazu, pozice a parametrů zobrazení jsou s ovládacím systémem OSD rychlé a snadné.

Níže je uveden krátký příklad pro lepší seznámení s ovládáním. V následující části je uveden přehled dostupných nastavení a výběrů, které můžete provádět pomocí nabídky OSD.

### **NOTE**

Allow the display to stabilize for at least 30 minutes before making image adjustments.

Chcete-li provádět nastavení v nabídce OSD, postupujte podle následujících krokÛ:

$$
\text{MENU} \longrightarrow \triangle \bigtriangledown \longrightarrow \text{AUTO/SET} \longrightarrow \triangle \bigtriangledown \longrightarrow \text{MENU}
$$

ျ Stiskněte tlačítko MENU (Nabídka) a objeví se hlavní nabídka OSD.

 $\circled{2}$  Ovládací prvek vyberte pomocí $\triangle$   $\triangledown$  nebo tlačítek. Jakmile se vybraná ikona<br> $\circled{2}$  zvýrazní stiskněte tlačítko ALITO/SET (Automoticle (Nastorit) zvýrazní, stiskněte tlačítko AUTO/SET (Automaticky/Nastavit).

- $\mathbf{\Im}$ Použijte tlačítka  $\triangle / \bigtriangledown$  a nastavte obraz na požadovanou úroveň. Použitím tlačítka AUTO/SET (Automaticky/Nastavit) vyberte další položky v dílčí nabídce.
- A Stisknutím tlačítka MENU (Nabídka) se vrátíte do hlavní nabídky, kde můžete vybrat jinou funkci. Stisknete-li tlaãítko MENU (Nabídka) dvakrát, opustíte nabídku OSD.

V následující tabulce jsou uvedeny všechny nabídky ovládání, úprav a nastavení v nabídce OSD.

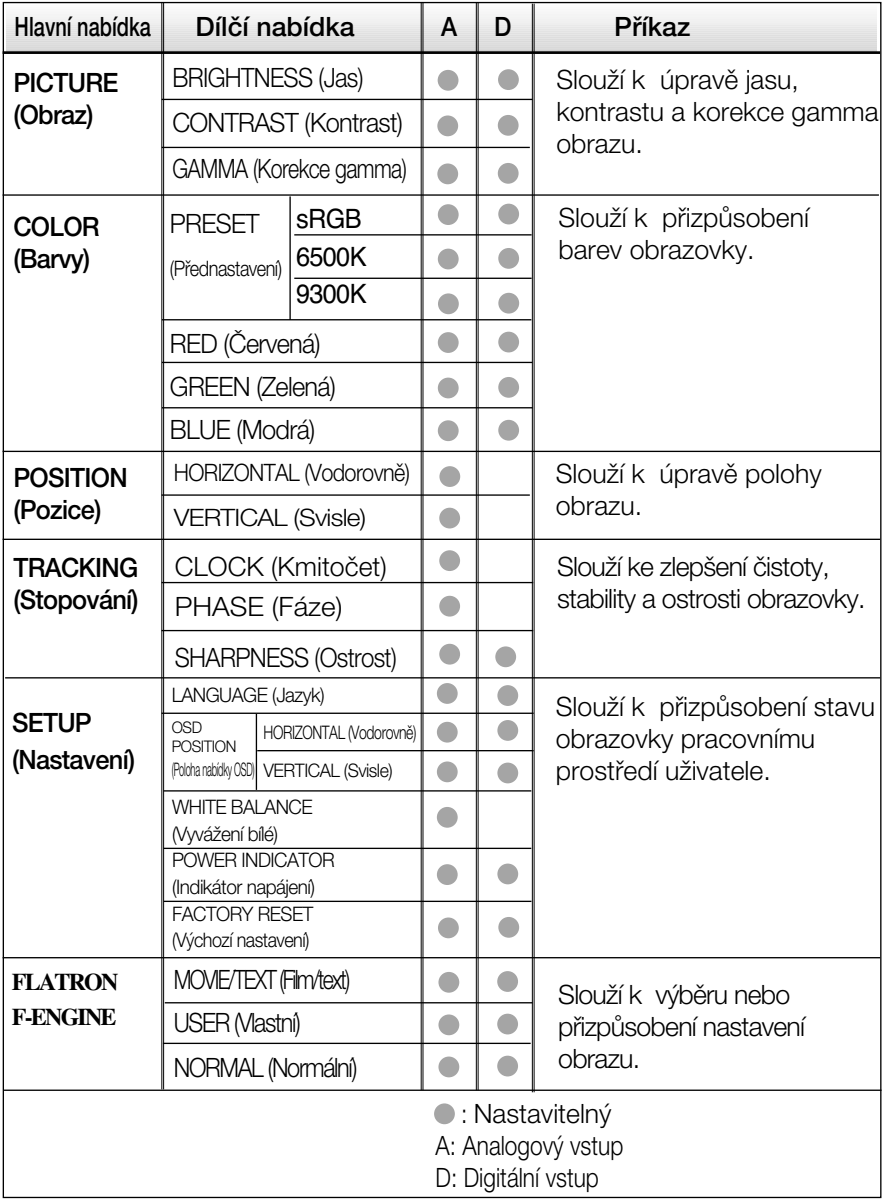

### **POZNÁMKA**

■ Pořadí ikon se může lišit v závislosti na modelu (X14 – X18).

Byli iste uvedeni do výběru a nastavení položky pomocí systému OSD. Níže jsou uvedeny ikony, názvy ikon a popisy ikon všech položek zobrazených v nabídce.

Stiskněte tlačítko MENU (Nabídka) a objeví se hlavní nabídka OSD.

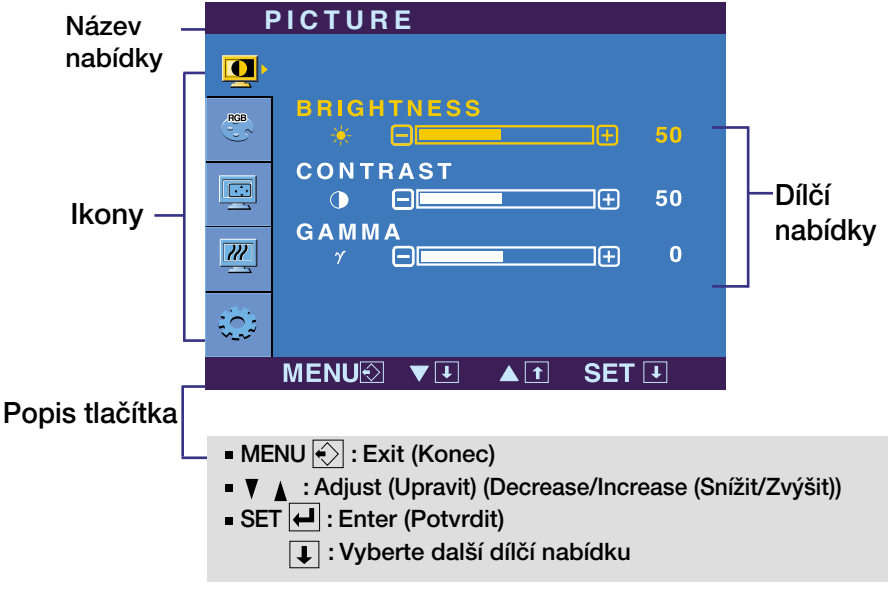

#### **POZNÁMKA**

Jazyky nabídky OSD (On Screen Display) na monitoru mohou být jiné než v příručce.

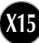

## Výběr a nastavení nabídky OSD

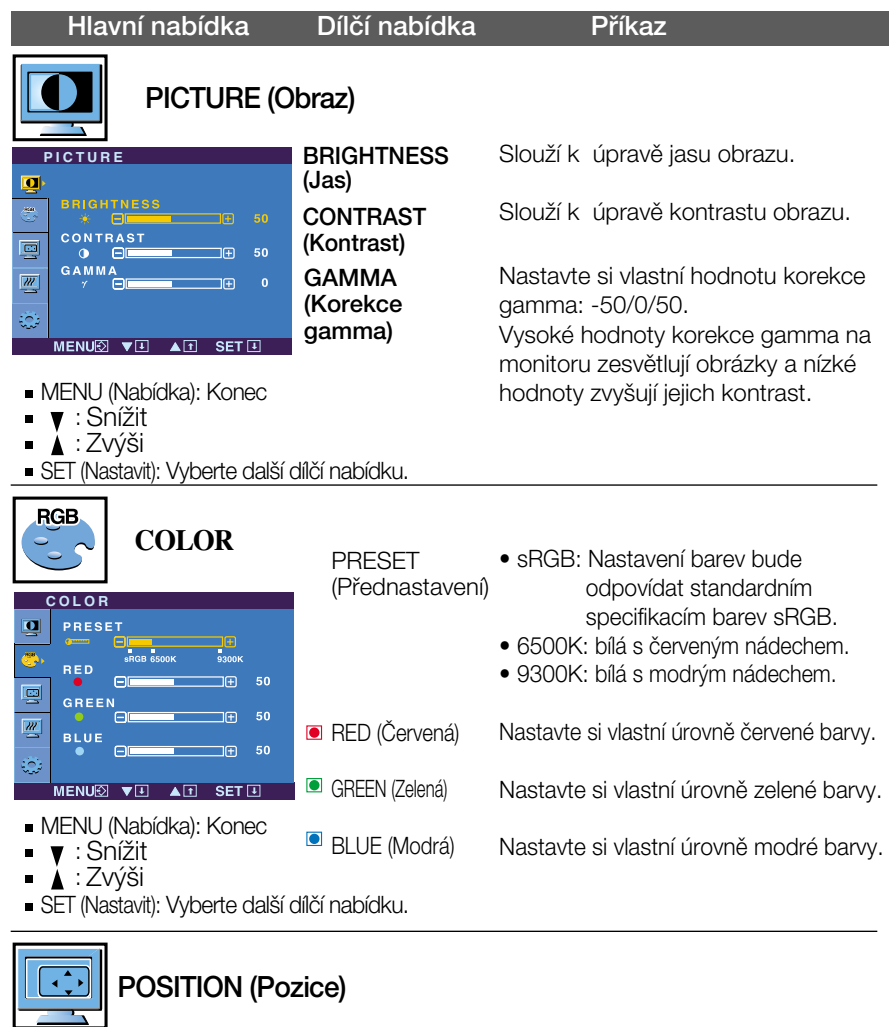

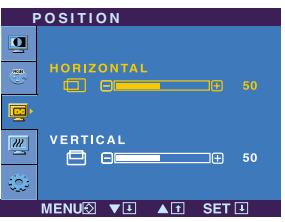

**HORIZONTAL** (Vodorovně)

**VERTICAL** (Svisle)

**X16**

Slouží k posunutí obrazu doleva a doprava.

Slouží k posunutí obrazu nahoru a dolÛ

- MENU (Nabídka): Konec
- $\bullet$   $\bullet$  : Snížit
- ▲ : Zvýši
- SET (Nastavit): Vyberte další dílčí nabídku.

## Výběr a nastavení nabídky OSD

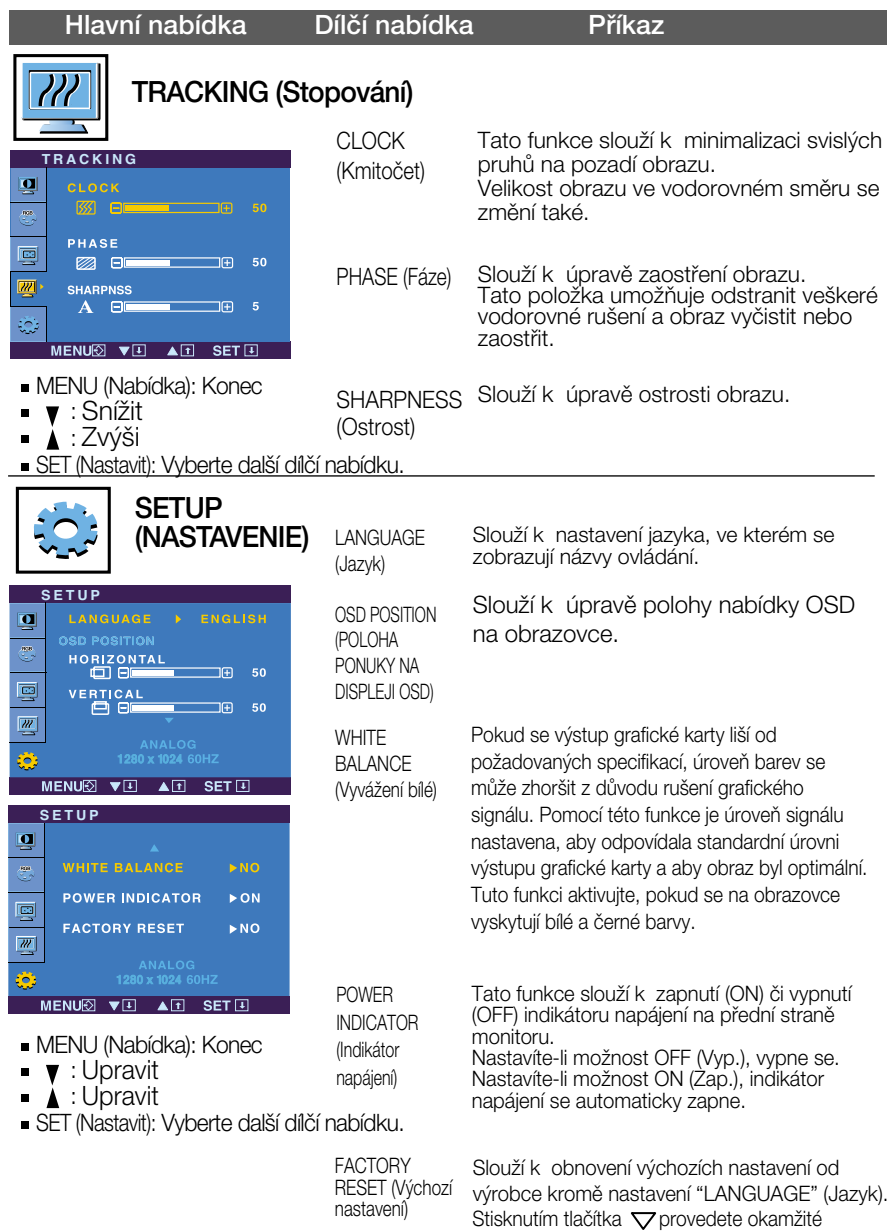

Pokud se pomocí této volby obraz nezlepší, obnovte výchozí nastavení. Pokud je to nutné, spusťte znovu funkci White Balance (Vyvážení bílé). Tato funkce bude povolena pouze v případě, že vstupní signál je analogový.

obnovení nastavení.

**X17**

## Výběr a nastavení nabídky OSD

 $\blacksquare$  Nabídka OSD se zobrazí po stisknutí tlačítka  $\mathcal{F}$ Engine  $\triangledown$  na pravé straně monitoru.

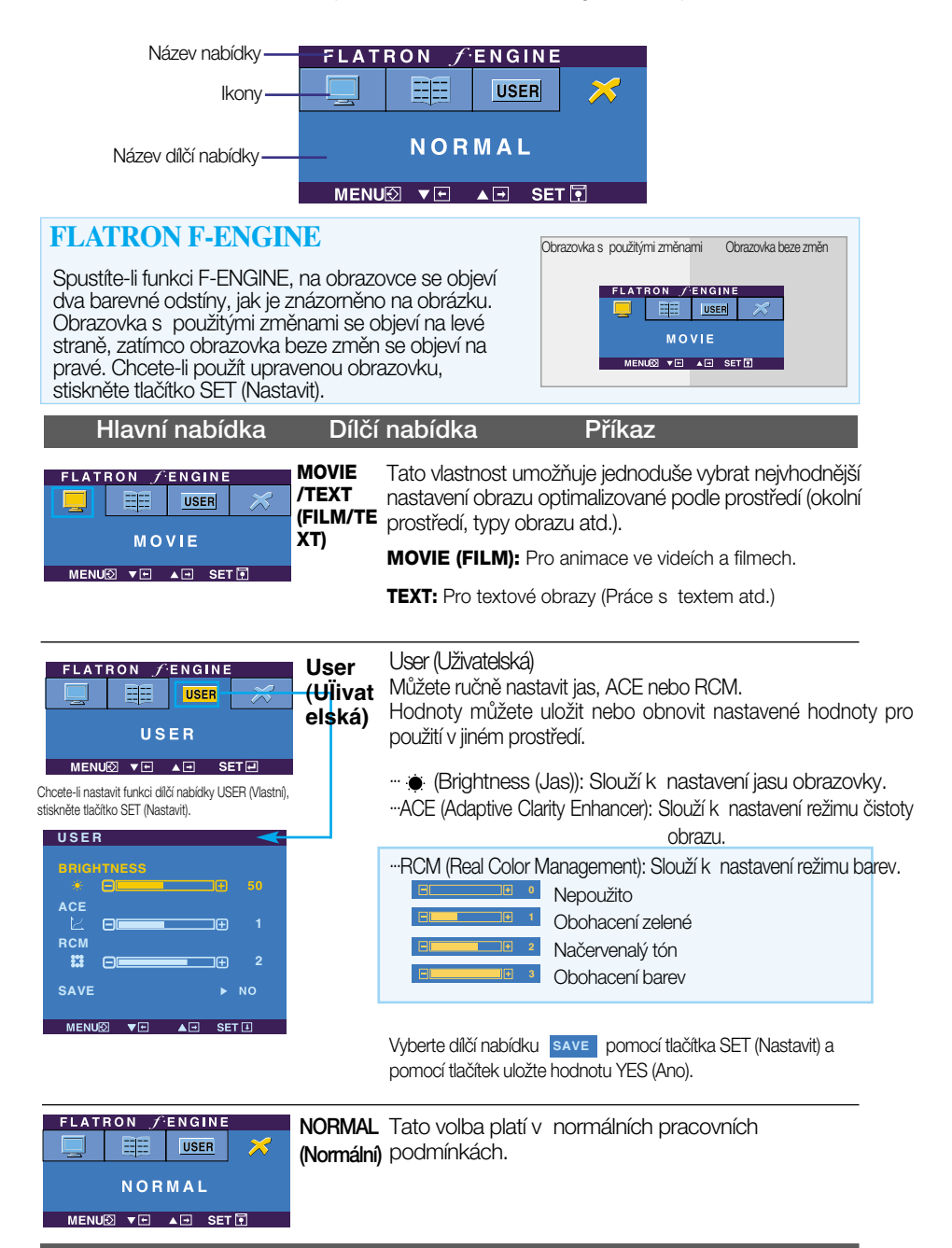

### Než se obrátíte na servis, zkontrolujte následující.

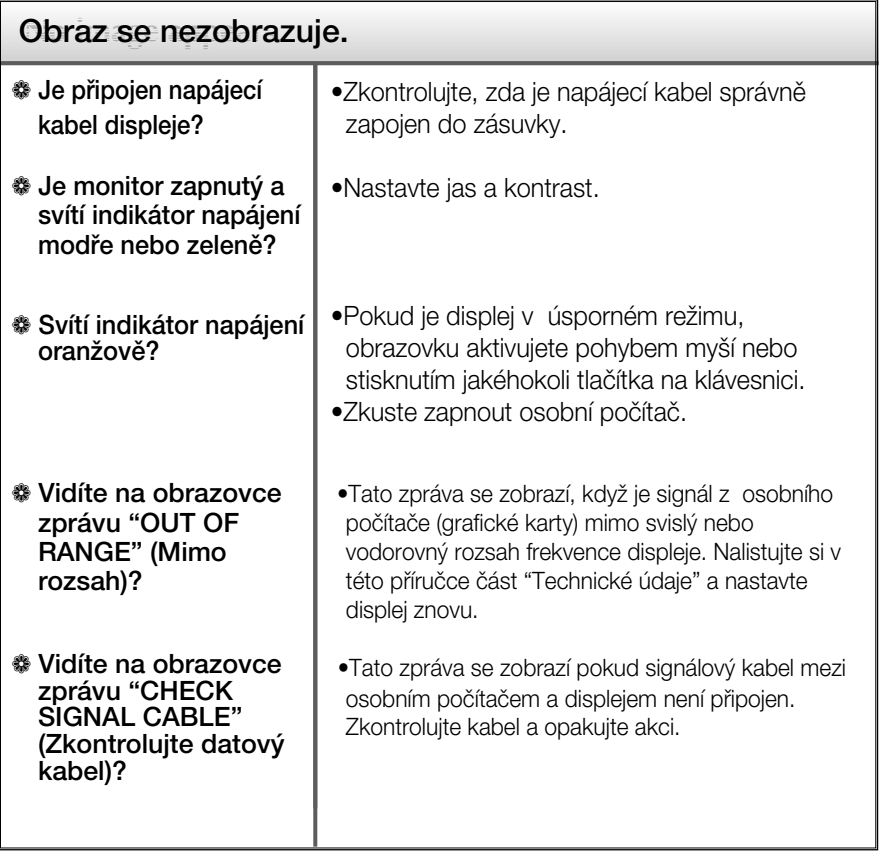

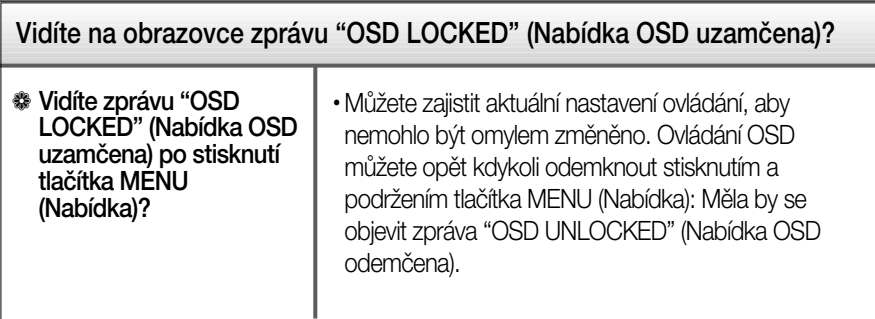

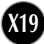

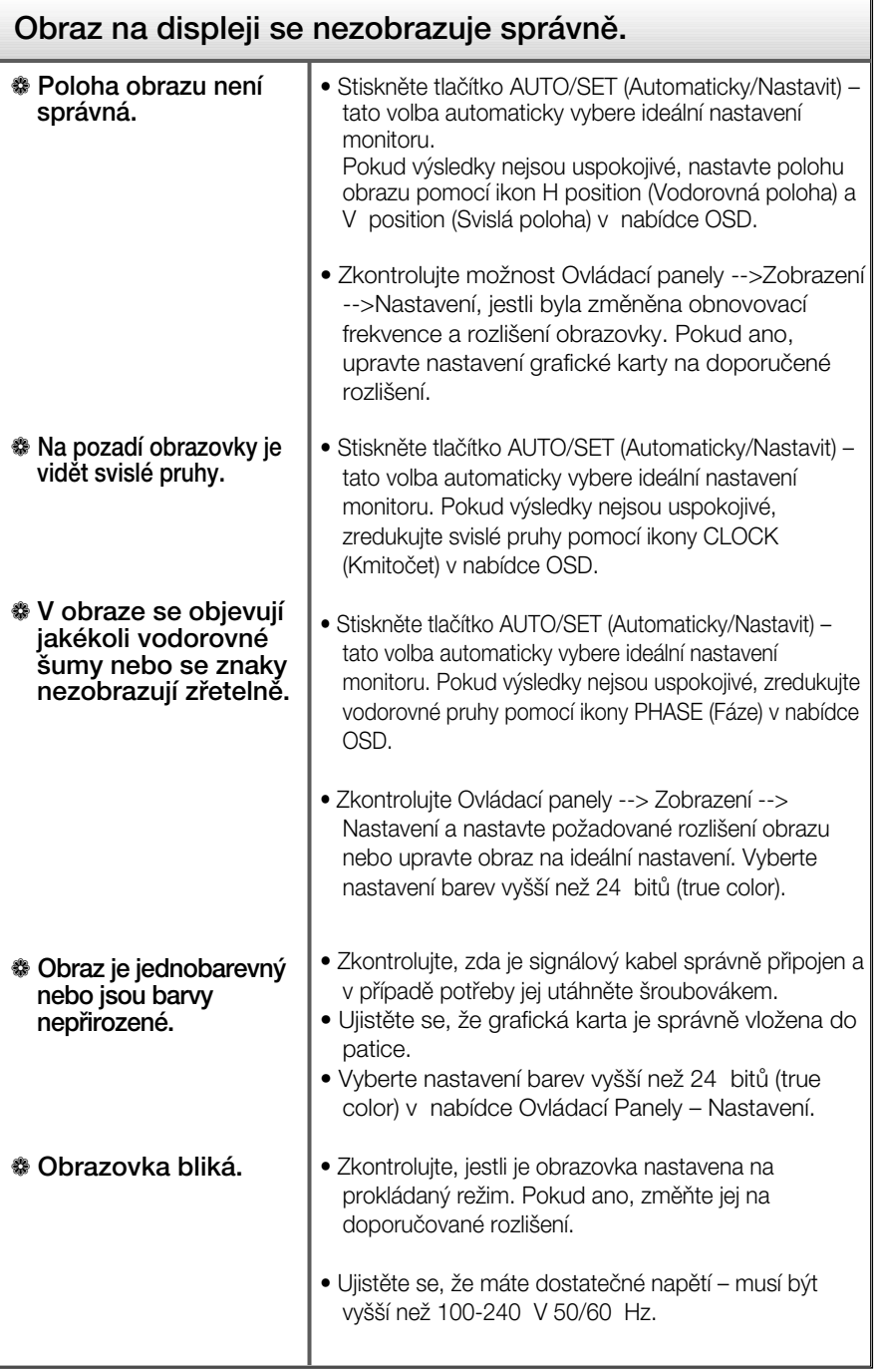

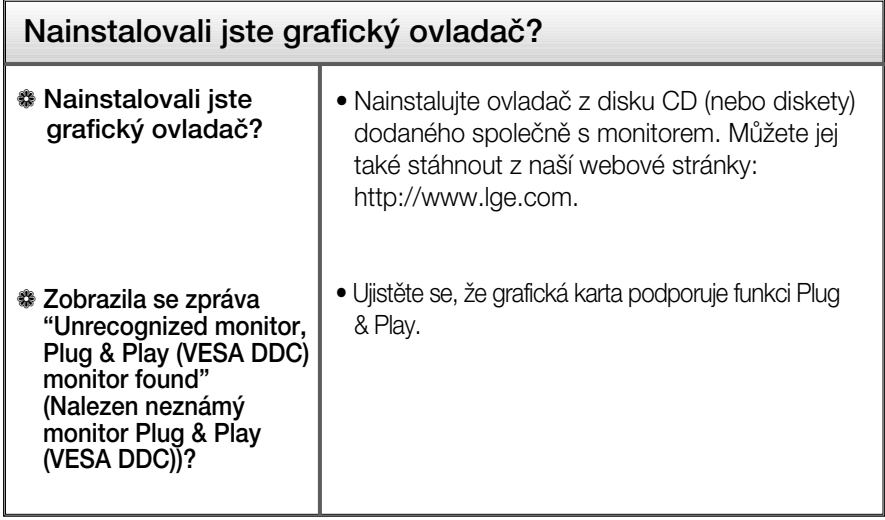

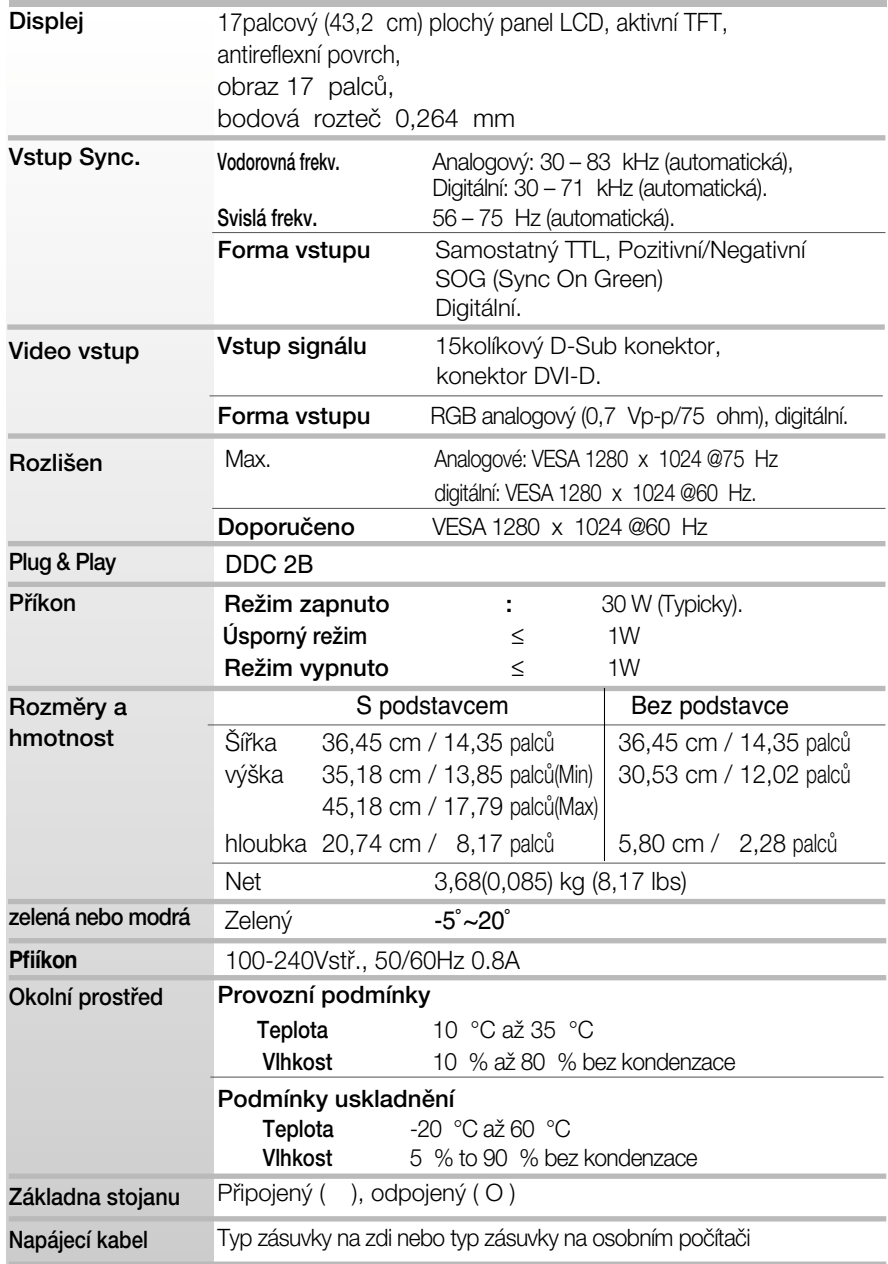

Informace v tomto dokumentu se mohou bez upozornûní zmûnit.

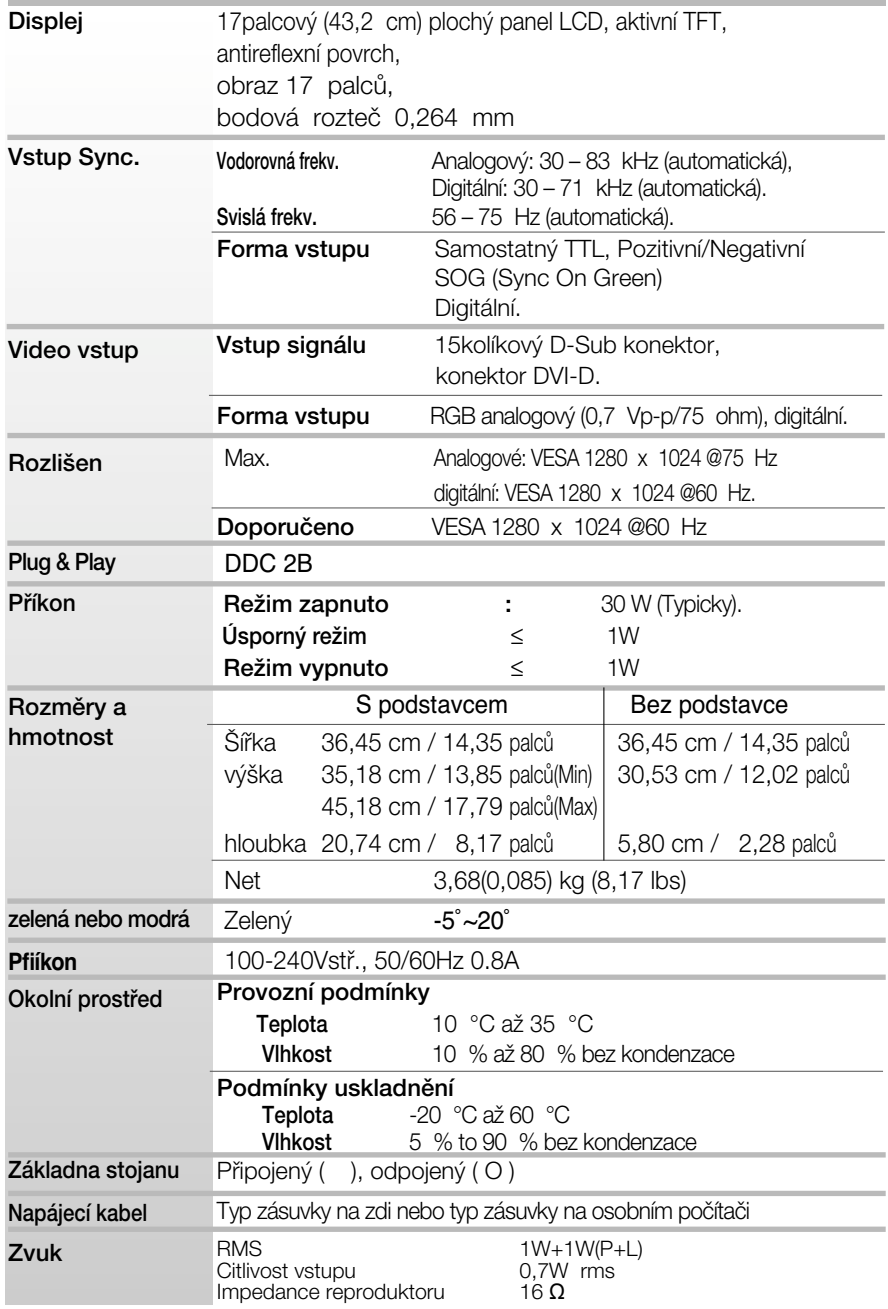

Informace v tomto dokumentu se mohou bez upozornûní zmûnit.

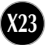

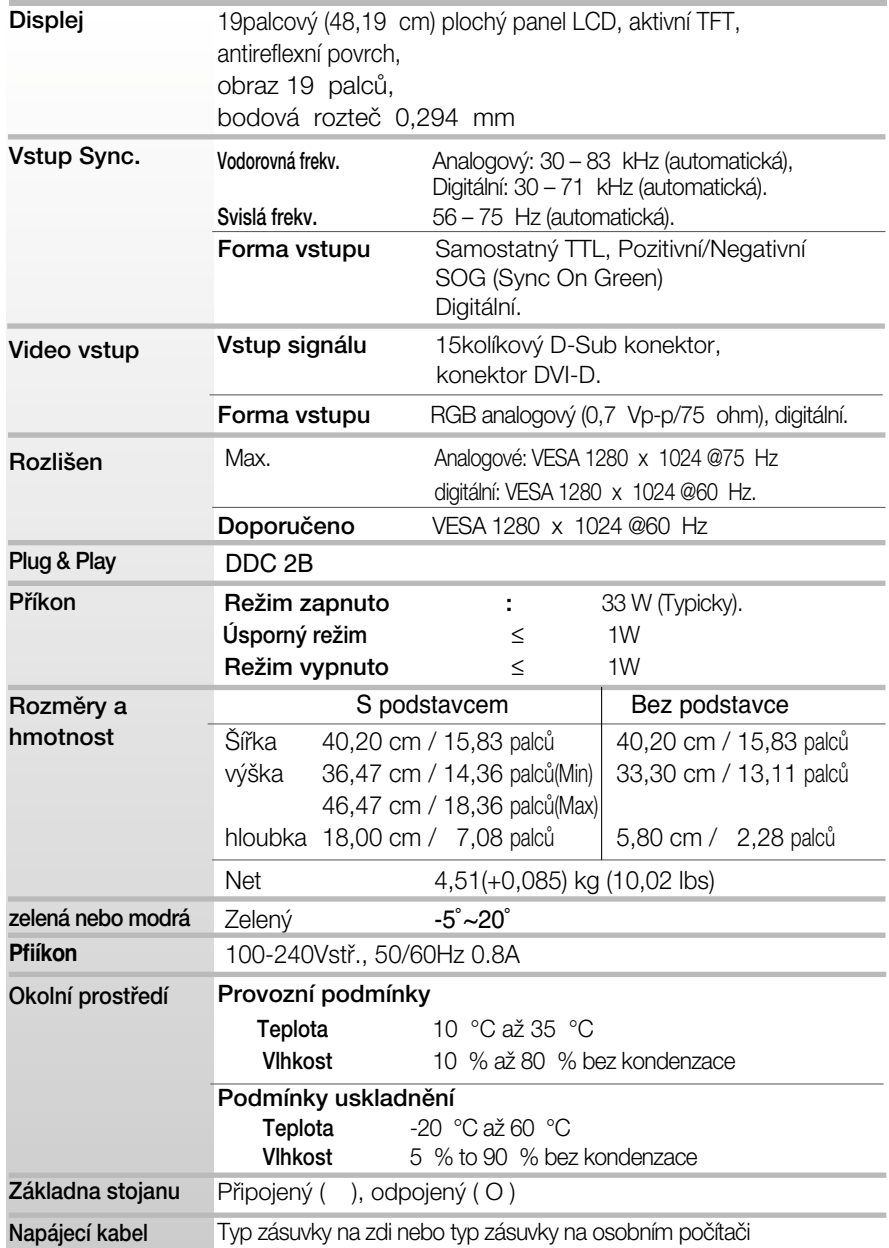

Informace v tomto dokumentu se mohou bez upozornûní zmûnit.

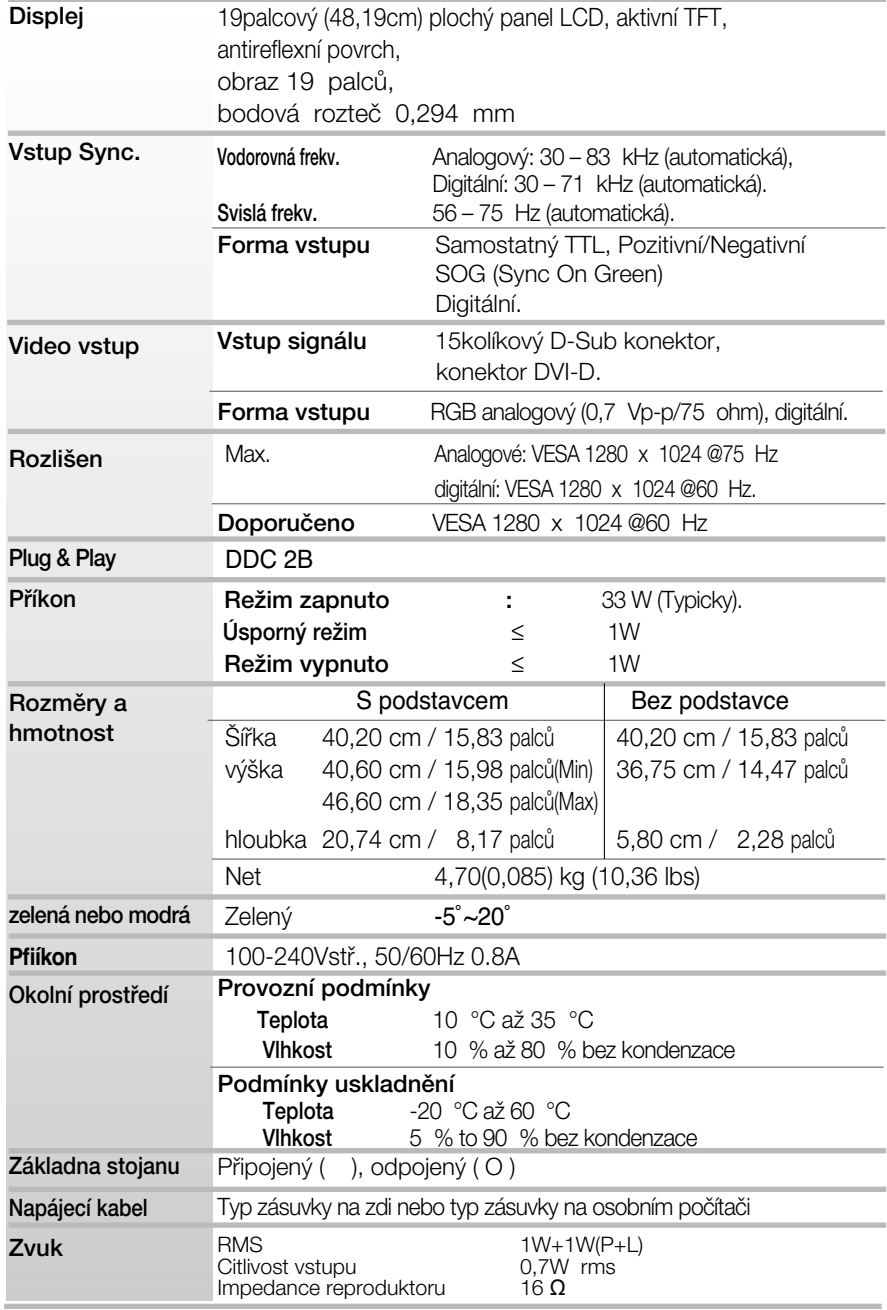

Informace v tomto dokumentu se mohou bez upozornûní zmûnit.

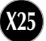

## Přednastavené režimy (Rozlišení)

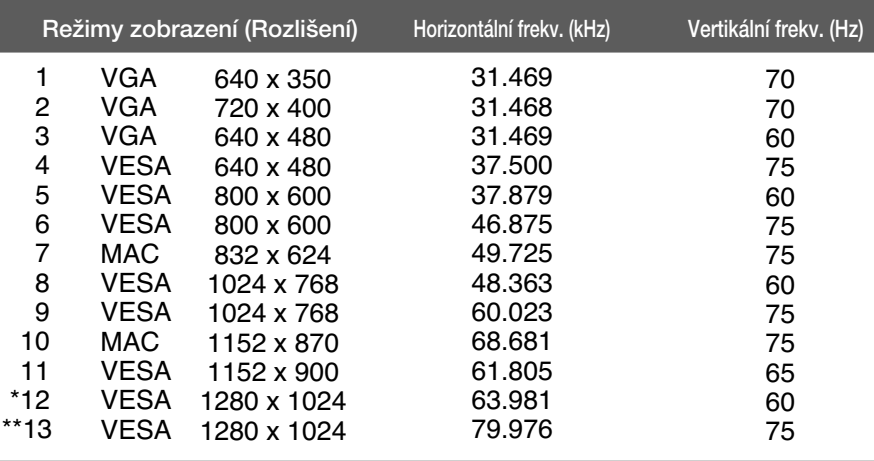

\*Doporučený režim

\*\*Pouze v analogovém režimu

### Indikátor

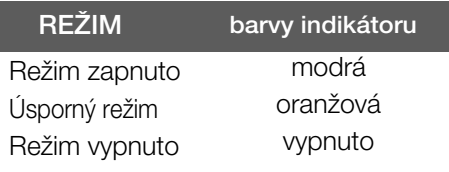

## Technické údaje

## Zapojení kolíků v signálovém konektoru

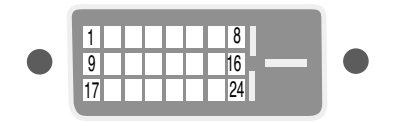

**Konektor DVI-D** 

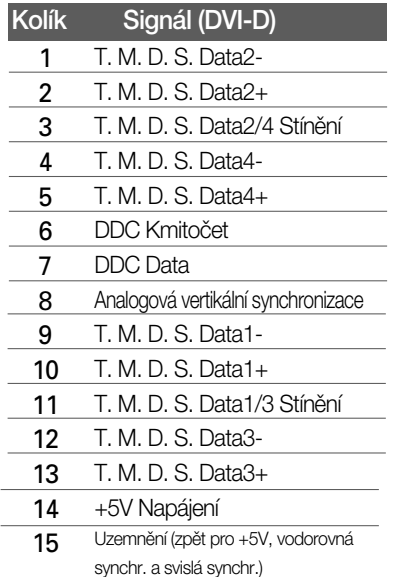

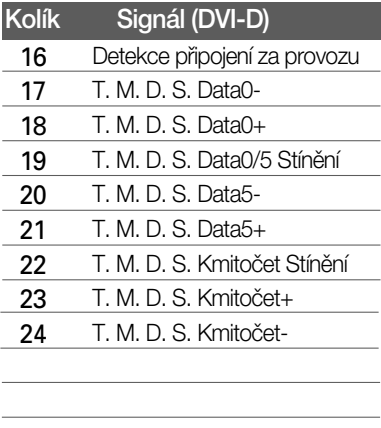

T.M.D.S.(Transition Minimized Differential Signaling)

## Instalace desky držáku na zeď

Tento monitor vyhovuje požadavkům na desku držáku na zeď nebo výměnného zařízení.

- 1. Umístěte monitor na měkkou látku čelní stranou dolů
- 2. Stojan oddelíte po vyšroubování 6 šroubu podle obrázku.

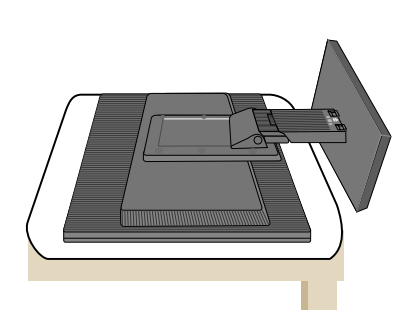

3. Nainstalujte desku držáku na zeď.

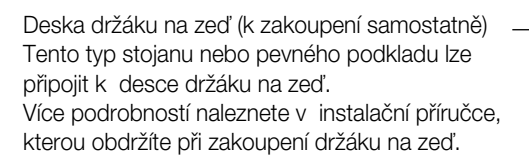

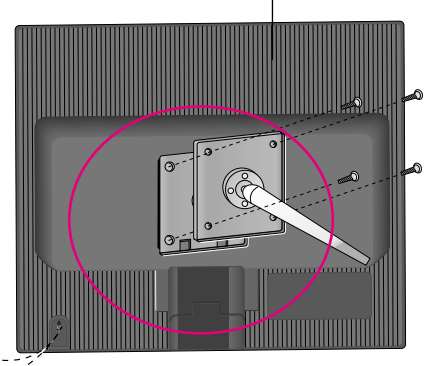

**REAR**

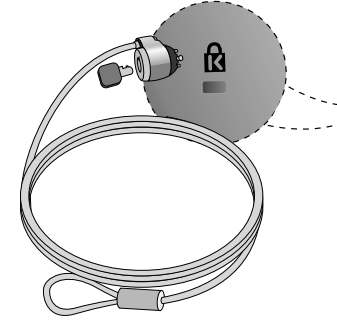

### Zajišťovací zařízení Kensington

Připojení k zamykacímu kabelu, který lze samostatně zakoupit ve většině počítačových obchodů.

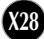

# **Digitally yours**

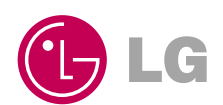